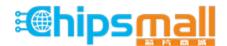

Chipsmall Limited consists of a professional team with an average of over 10 year of expertise in the distribution of electronic components. Based in Hongkong, we have already established firm and mutual-benefit business relationships with customers from, Europe, America and south Asia, supplying obsolete and hard-to-find components to meet their specific needs.

With the principle of "Quality Parts, Customers Priority, Honest Operation, and Considerate Service", our business mainly focus on the distribution of electronic components. Line cards we deal with include Microchip, ALPS, ROHM, Xilinx, Pulse, ON, Everlight and Freescale. Main products comprise IC, Modules, Potentiometer, IC Socket, Relay, Connector. Our parts cover such applications as commercial, industrial, and automotives areas.

We are looking forward to setting up business relationship with you and hope to provide you with the best service and solution. Let us make a better world for our industry!

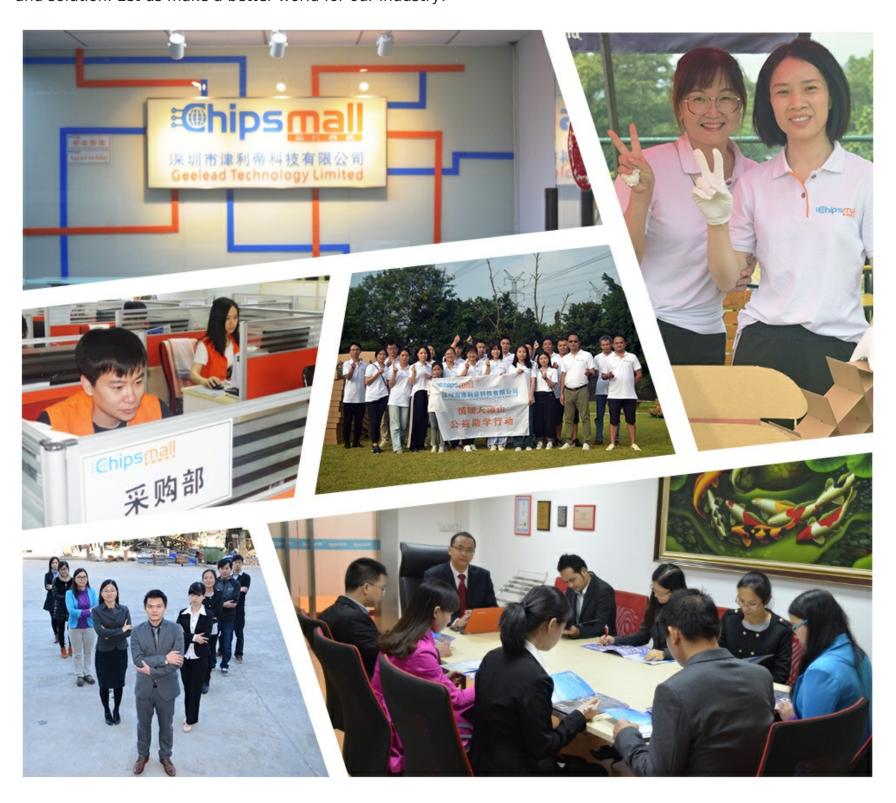

# Contact us

Tel: +86-755-8981 8866 Fax: +86-755-8427 6832

Email & Skype: info@chipsmall.com Web: www.chipsmall.com

Address: A1208, Overseas Decoration Building, #122 Zhenhua RD., Futian, Shenzhen, China

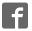

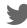

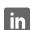

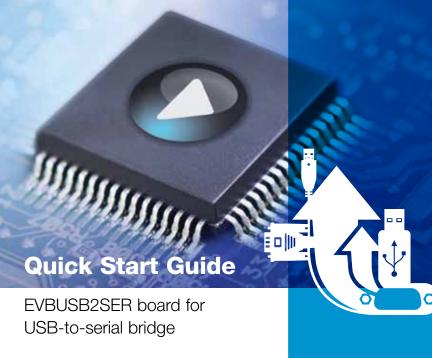

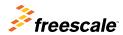

**Ready Play Solutions** 

# Get to Know the EVBUSB2SER Board

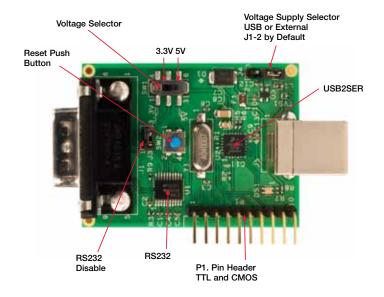

# USB-to-Serial Bridge Ready Play Solution (EVBUSB2SER)

Freescale's Ready Play solutions integrate certified functionality to different applications, allowing customers to add features while reducing development cost, simplifying design cycles and enabling scalability in applications and systems.

The EVBUSB2SER board is part of Freescale's portfolio of communication solutions, and provides another way to connect your embedded system via USB. You are required to download the EVBUSB2SER board driver Ready Play solution during installation.

The EVBUSB2SER board is a communication bridge between the USB and serial data, which can be any RS232/RS485 or TTL. The EVBUSB2SER board supports baud rates from 300 through 115200 bps, eight data bits, odd or even parity, one or two stop bits, software (Xon/Xoff) and hardware flow control.

Quick Start Guide Ready Play Solutions

# Installation Instructions

#### For Windows® XP/Windows Vista/Windows 7

- Download the appropriate
   32-bit and 64-bit installers from
   freescale.com/USB2SER
- 2. Run the installation file (\*.msi)
- 3. Follow the installation steps
- Plug the EVBUSB2SER board into your USB port
- 5. You will be prompted twice for the New Hardware Software
  - Select "No, not this time" when prompted to use Windows Update to search for software

- Select "Install the Software Automatically" when prompted for the software location
- If Windows sends a message that this software has not passed Windows logo testing, click "Continue Anyway"
- 6. Follow the steps to complete installation

#### For Linux

- Download drivers from
   freescale.com/USB2SER
- 2. Unpack the downloaded files
- Ensure the following files are contained within your downloaded driver package:
  - cdc-freescale.c
  - cdc-freescale.h
  - Makefile
  - Install.sh

4. Open a console and move to the previously mentioned folder

Change current user to root

- \$ sudo su [sudo] password for user:
- Execute install script passing as a parameter of the name of the host distribution (all lower case)
  - a. Ubuntu
    - # ./Install.sh ubuntu
  - b. Fedora
    - # ./Install.sh fedora
  - c. Red Hat
    - # ./Install.sh redhat

Quick Start Guide Ready Play Solutions

### How to Test

Once the driver is installed with the EVBUSB2SER board previously plugged into a USB port, verify the proper COMx in which the device was installed (see the image below). Open HyperTerminal with any configuration and type any key from the keyboard. You will see the LED indicator flashing.

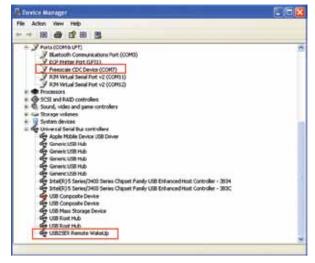

Note: To access device manager: Start > Control Panel > System > Hardware > Software Tab > Device Manager.

The image below illustrates the command line for Linux.

```
Pic Lill Vinc Seath Terminal Ingle
FileTal Seath Company (Terminal Ingle
FileTal Seath Company (Terminal Ingle
FileTal Seath Company (Terminal Ingle
FileTal Seath Company (Terminal Ingle
FileTal Seath Company (Terminal Ingle
FileTal Seath Company (Terminal Ingle
FileTal Seath Company (Terminal Ingle
FileTal Seath Company (Terminal Ingle
FileTal Seath Company (Terminal Ingle
FileTal Seath Company (Terminal Ingle
FileTal Seath Company (Terminal Ingle
FileTal Seath Company (Terminal Ingle
FileTal Seath Company (Terminal Ingle
FileTal Seath Company (Terminal Ingle
FileTal Seath Company (Terminal Ingle
FileTal Seath Company (Terminal Ingle
FileTal Seath Company (Terminal Ingle
FileTal Seath Company (Terminal Ingle
FileTal Seath Company (Terminal Ingle
FileTal Seath Company (Terminal Ingle
FileTal Seath Company (Terminal Ingle
FileTal Seath Company (Terminal Ingle
FileTal Seath Company (Terminal Ingle
FileTal Seath Company (Terminal Ingle
FileTal Seath Company (Terminal Ingle
FileTal Seath Company (Terminal Ingle
FileTal Seath Company (Terminal Ingle
FileTal Seath Company (Terminal Ingle
FileTal Seath Company (Terminal Ingle
FileTal Seath Company (Terminal Ingle
FileTal Seath Company (Terminal Ingle
FileTal Seath Company (Terminal Ingle
FileTal Seath Company (Terminal Ingle
FileTal Seath Company (Terminal Ingle
FileTal Seath Company (Terminal Ingle
FileTal Seath Company (Terminal Ingle
FileTal Seath Company (Terminal Ingle
FileTal Seath Company (Terminal Ingle
FileTal Seath Company (Terminal Ingle
FileTal Seath Company (Terminal Ingle
FileTal Seath Company (Terminal Ingle
FileTal Seath Company (Terminal Ingle
FileTal Seath Company (Terminal Ingle
FileTal Seath Company (Terminal Ingle
FileTal Seath Company (Terminal Ingle
FileTal Seath Company (Terminal Ingle
FileTal Seath Company (Terminal Ingle
FileTal Seath Company (Terminal Ingle
FileTal Seath Company (Terminal Ingle
FileTal Seath Company (Terminal Ingle
FileTal Seath Company (Terminal Ingle
FileTal Seath Company (Terminal Ingle
FileTal Seath Company (Terminal Ing
```

"ttyACM0" will be the name of the device.

#### **Jumper Options**

|   | J3  | Disable RS232                             | Disable RS232. Enable TTL and CMOS signals.                                                                                                 |
|---|-----|-------------------------------------------|----------------------------------------------------------------------------------------------------|
|   | J4  | External voltage selector J1-2 by default | Select if power is supplied by the USB host or an external voltage. The external voltage (if selected) should be supplied on the P1 (j2-3). |
|   | SW1 | Voltage selector                          | Provides 3.3 volts or 5 volts to the entire board.                                                                                          |
| - | P1  | Signals pin headers                       | The P1 1 x 10 pin header should be used for TTL and CMOS signals.                                                                           |
|   | SW2 | Reset push button                         | Reset the device operation.                                                                                                    |

#### **Quick Start Guide**

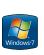

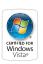

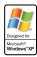

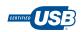

For more information about this and other Ready Play solutions, please visit freescale.com/ReadyPlay and freescale.com/USB2SER

Freescale and the Freescale logo are trademarks of Freescale Semiconductor, Inc., Reg. U.S. Pat. & Tm. Off. Ready Play is a trademark of Freescale Semiconductor, Inc. All other product or service names are the property of their respective owners. © 2011 Freescale Semiconductor, Inc.

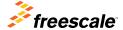

Doc Number: USB2SERQSG REV 1 Agile Number: 926-26933 REV B